# Glasfasermodem

# **Anschlussübersicht**

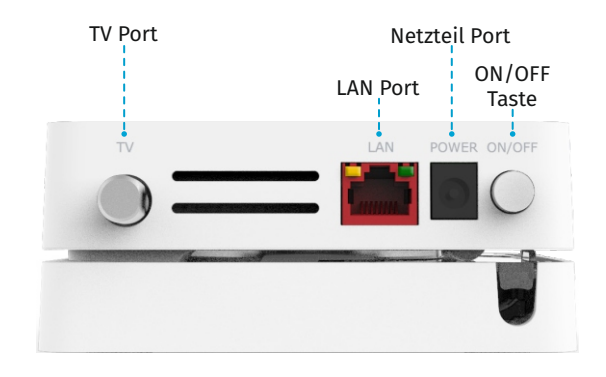

Zum Ein- oder Ausschalten des Geräts **ON/OFF Taste**

### **LED-Übersicht**

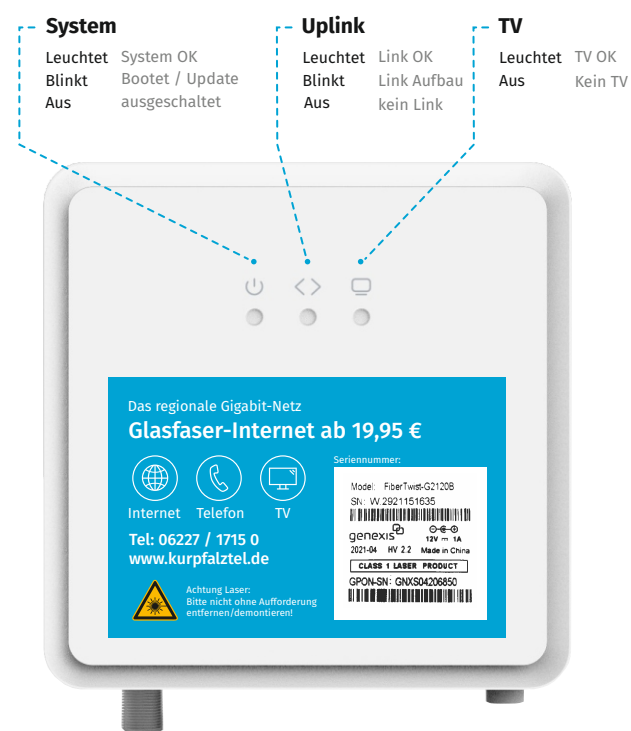

Sie haben Fragen? Wir beraten Sie gerne persönlich.

Kundenservice: **06227 1715 - 0**

Besuchen Sie uns online auf **www.kurpfalztel.de**

KurpfalzTEL GmbH Dannheckerstr. 2a, 69190 Walldorf

info@kurpfalztel.net | 06227/1715 0

# KurpfalzTEL

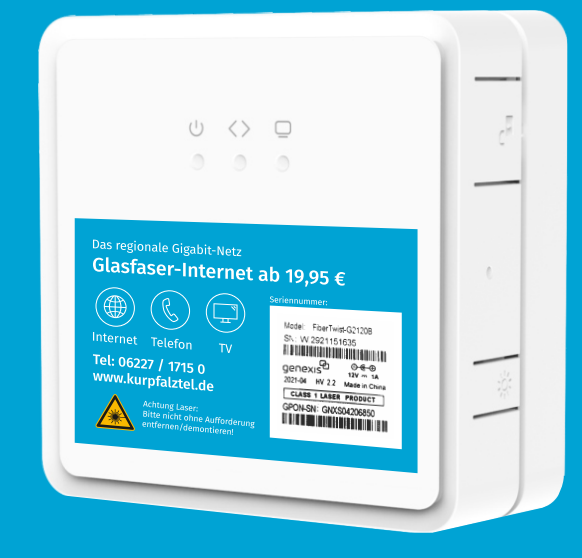

Glasfasermodem G-2120B Kurzanleitung

# Glasfasermodem montieren anderen Musterverkabelung der eine Stadt auch der Musterverkabelung Musterverkabelung

## **Wenn bei Ihnen das Glasfasermodem nicht bereits Glasfasermodem prüfen und in Betrieb nehmen vormontiert ist, gehen Sie bitte wie folgt vor, ansonsten können Sie ab Schritt 5 weiterlesen.**

# **Schutzabdeckung (Blind Cover) entfernen**

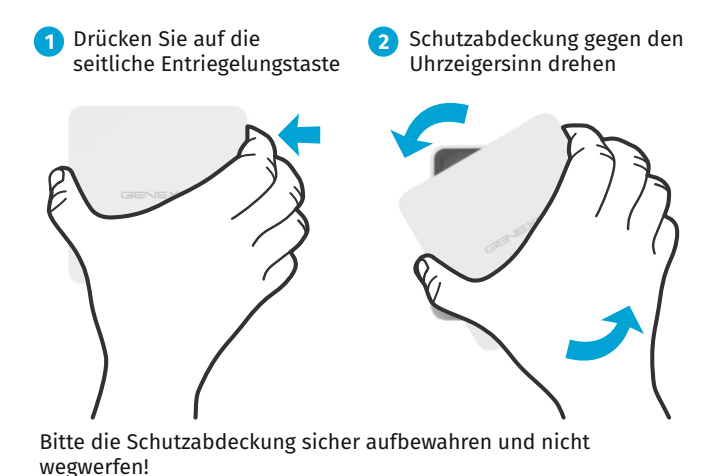

# **Glasfasermodem montieren**

Nehmen Sie das Glasfasermodem aus der Verpackung.

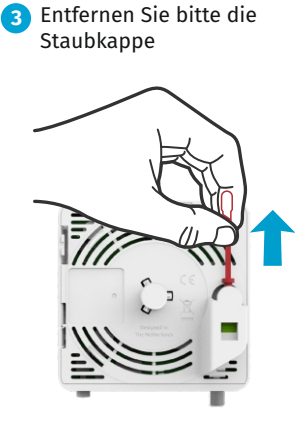

**4** Glasfasermodem im Uhrzeigersinn auf die Grundeinheit drehen bis es mit einem Klick einrastet.

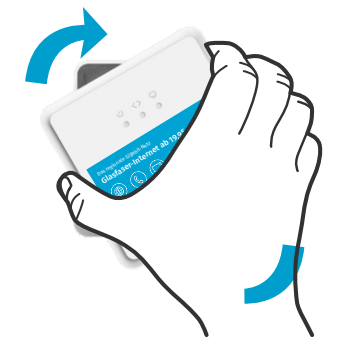

Stellen Sie sicher, dass das Modem gerade ausgerichtet ist. **5** Jede Kante muss bündig zur Grundeinheit ausgerichtet sein.

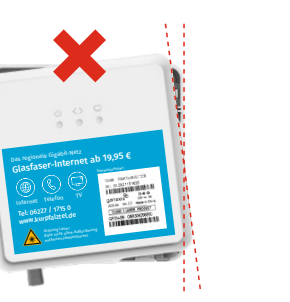

**6** Prüfen Sie bitte, ob das Netzteil angesteckt ist und das Glasfasermodem eingeschalten ist. Falls nicht, bitte Netzteil anschließen und über die ON/OFF Taste einschalten.

**7** Über die Seriennummer ist das Gerät identifizierbar. Evtl. fragen wir Sie nach dieser Seriennummer um die Aktivierung ausführen zu können.

www.kurpfalztel.de Internet Telefon TV Glasfaser-Internet ab 19,95 € Das regionale Gigabit-Netz

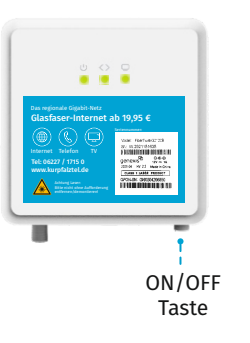

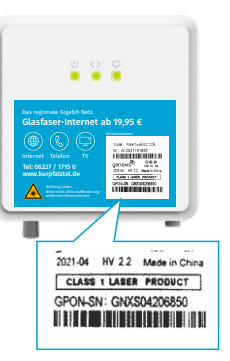

### **Hinweis:**

Je nach Modell kann das Aussehen Ihres Glasfasermodems abweichen. Z. B. ist der TV-Port nicht immer vorhanden, wenn Sie keinen TV-Anschluss bestellt haben. Die Montage ist jedoch identisch.

So könnte der Verteilerkasten in Ihrer Wohnung aussehen.

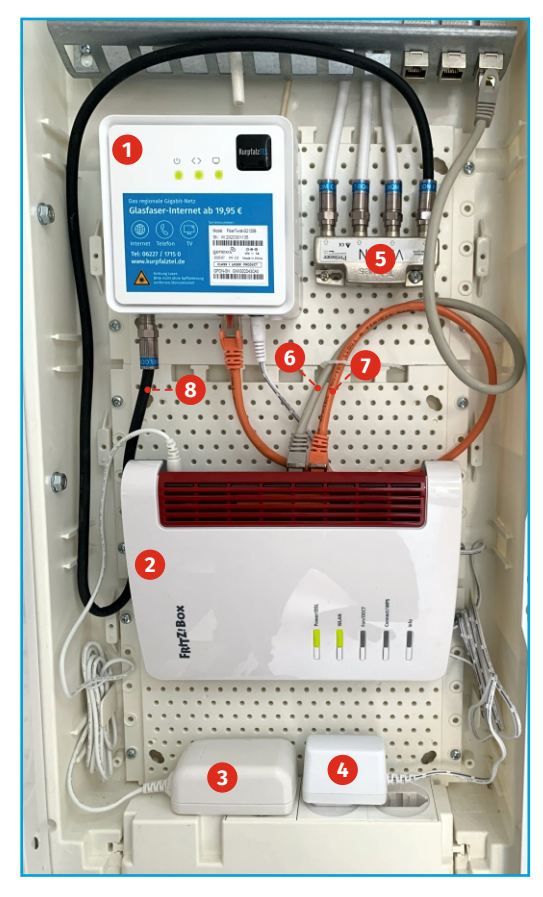

 Glasfasermodem WLAN-Router Netzteil WLAN-Router Netzteil Glasfasermodem BK-Verteiler (TV-Inhouse-Netz) Netzwerkkabel verbindet Router mit Glasfasermodem Netzwerkkabel verbindet Router und Netzwerkdose in der Wohnung **7** Koax-Verbindungskabel